## How to create a language file?

You must be a registered user. If you don't, please, sign up for an account. Also, you will need a Sourcetree application (Windows/OSX) for interacting with our Git repository.

## Step-by-step guide

Login into the Git and create a fork of the repository:

Checkout the code with Sourcetree:

Find and open i18n directory:

Copy en.json to a new file using the ISO 639-1 code of the language you will translate the file to. For example, if you are translating to the Polish language, the file should be renamed to **pl.json**.

Edit the file using a Unicode capable text editor such as Notepad:

Always ensure that the file is saved using the UTF-8 encoding. The encoding is a parameter usually available in the Save As... dialog of text editors.

When you have done, open Sourcetree and commit your file:

Next, You must create a pool request to merge your changes with our master branch:

Add some description:

And wait for approval:

Thank you for your cooperation!

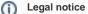

Sending us a language file constitutes agreement with and acceptance of the following terms:

- You will not be paid or compensated for your translation.
- Webitel reserves the right to publish or remove the language file from Webitel Phone with no prior notice.
- This legal notice may be changed without notice by Webitel.

## **Related articles**

• How to create a language file?